## **CCK & Views DRUPAL KUNG-FU**

**Vojtěch Kusý** kusy.info

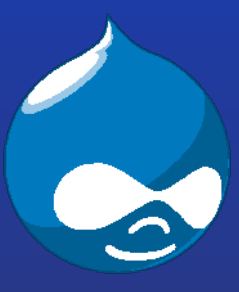

24.5.2008 Vojtěch Kusý, verze 1.5 1 Praha, 24.5.2008První česká Drupal konference

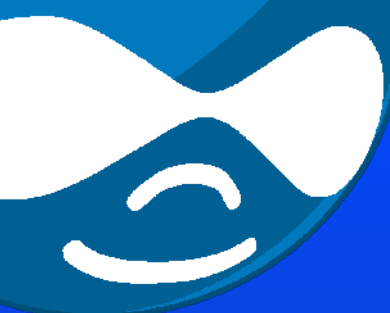

## Obsah přednášky

## **Část I: CCK**

- Proč CCK? (Features)
- Jak to funguje?
- Co najdeme v "základním balení"
- Přehled rozšíření
- API
- Odkazy

## **Část II: Views**

- Proč Views? (Features)
- Co najdeme v "základním balení"
- Přehled rozšíření
- Vkládání View
- Verze
- API
- **Odkazy**

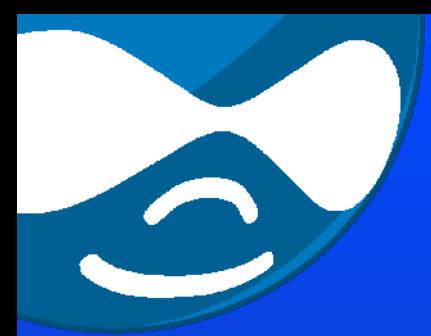

#### Stručné představení

● Views

– generování "Pohledů"

• CCK = Content Construction Kit – Souprava na konstruování obsahu

24.5.2008 Vojtěch Kusý, verze 1.5 3 => **Abstrakce** od konkrétních úkolů => Nejsou to aplikace ale **nástroje** => **Budování** libovolných aplikací

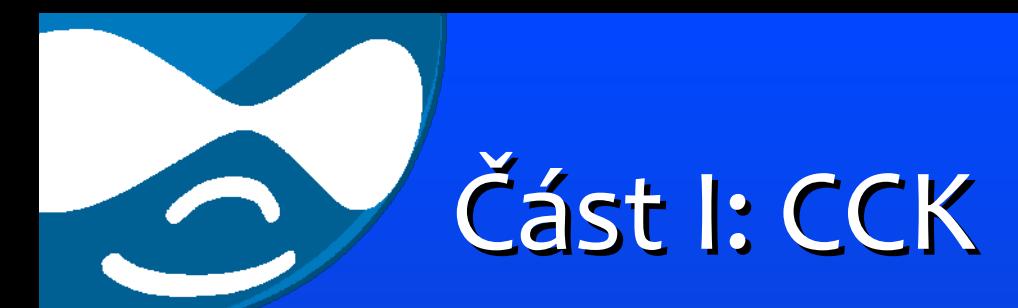

# CCK

#### Content Construction Kit

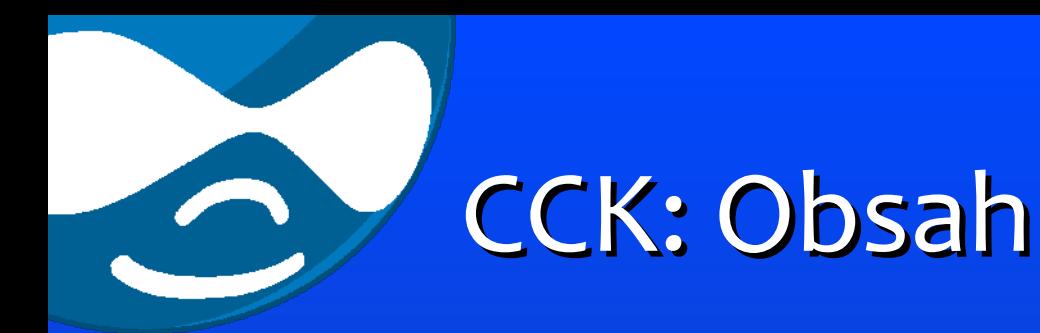

- Proč CCK? (Features)
- Jak to funguje?
- Co najdeme v "základním balení"
- · Přehled rozšíření
- Widgets
- API
- Odkazy

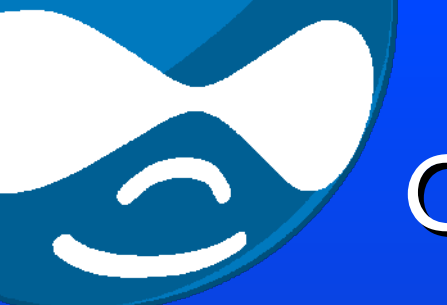

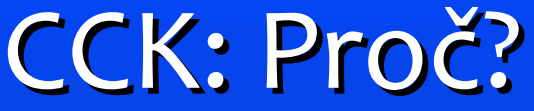

#### **Vytváříme typ obsahu "postaru":**

- hook node info
- hook help
- hook perm
- hook access
- hook menu
- hook link
- hook block
- hook form
- hook submit
- hook load
- hook insert
- hook update
- hook delete
- hook cron
- hook\_search
- hook nodeapi
- 24.5.2008 hook\_validate en Kusý, verze 1.5 (+ Views API) · hook\_validate

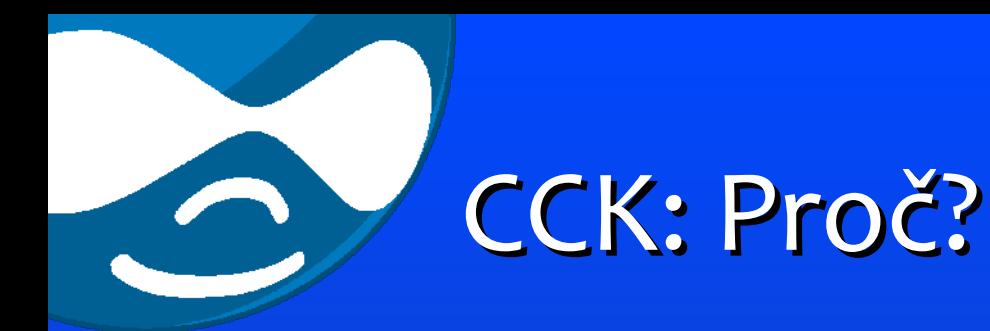

- Když nechceme CCK aneb jak dělat typy "postaru"...
	- IBM DeveloperWorks: #6 Building a custom module in Drupal http://www.ibm.com/developerworks/ibm/lib rary/i-osource6/
	- Drupal API http://api.drupal.org

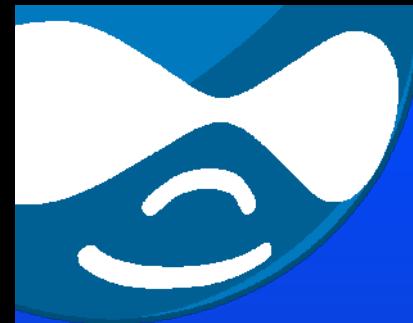

## CCK: Jak to funguje?

- CCK poskytuje UI pro vytváření typů obsahu (vytvářet typy umí Drupal 5+)
- stará se o ukládání a nahrávání z databáze
	- automaticky vytváří DB tabulky s příslušnými sloupečky (single vs. multiple)
	- kromě toho ukládá podrobné nastavení všech definic políček do vlastní tabulky
- dále poskytuje
	- formulářové prvky a jejich validaci,
	- zobrazení dat je možné několika způsoby

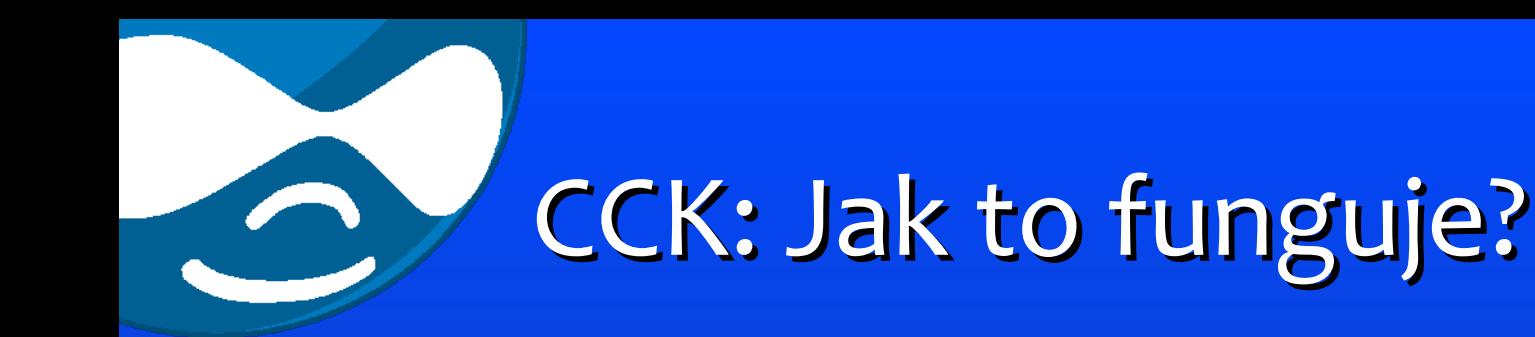

- Pro hlubší pochopení doporučuji např. článek od Roberta Douglasse "What is the Content Construction Kit?"
	- http://www.lullabot.com/articles/an\_introduc tion to the content construction kit

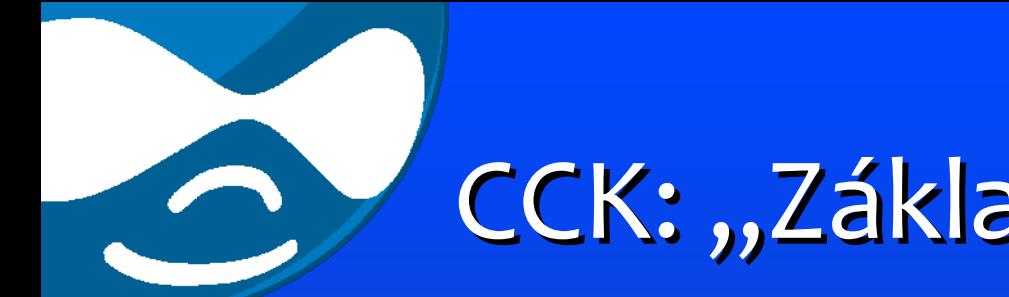

- CCK: "Základní balení"
- Content (jádro)
- Text
- Number
- Node Reference
- User Reference
- Option Widgets select, radios, auto ...
- Fieldgroup fieldset
- Content Copy import/export

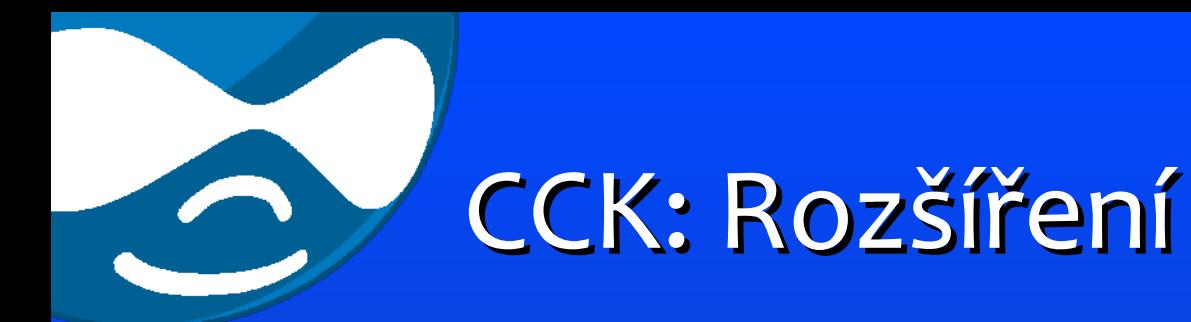

- Address field for CCK
- CCK Latitude Longitude
- Fivestar
- Guitar :-)
- Computed Field
- Content Taxonomy
- Dependent fields
- Explainfield CCK widget

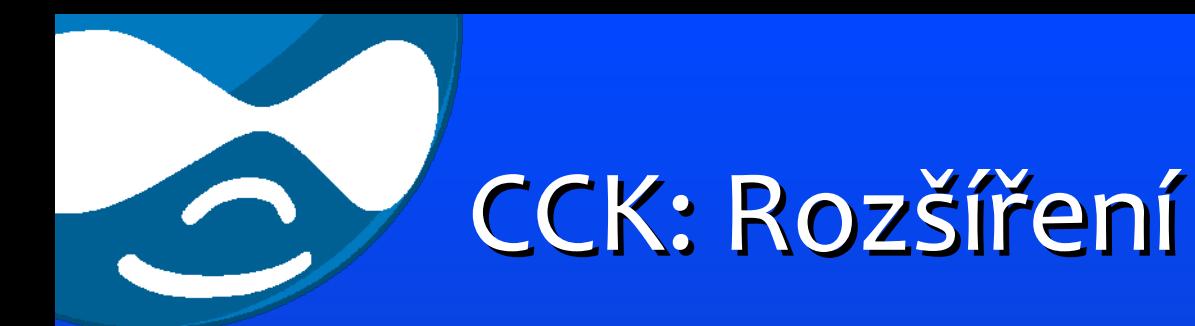

- Imagefield, FlashVideo, Media Field
- YouTube CCK, Flickr CCK, GMap Lat/Lon
- CCK Field Permissions
- Nodeprofile
- CCK Create Install
- Flexinode to CCK Converter
- ... aktuálně celkem 155 "related" modulů

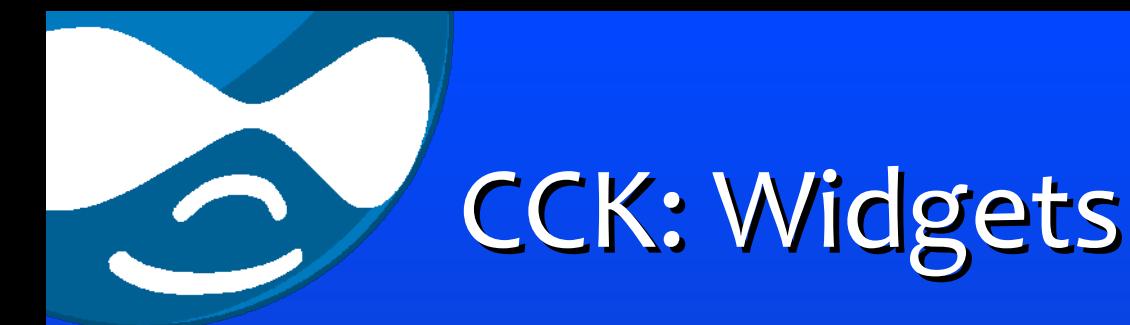

- Textfield
- Selectbox
- Checkbox
- Radios
- Autocomplete
- Rozšíření: Imagefield, Imagefield Crop apod.

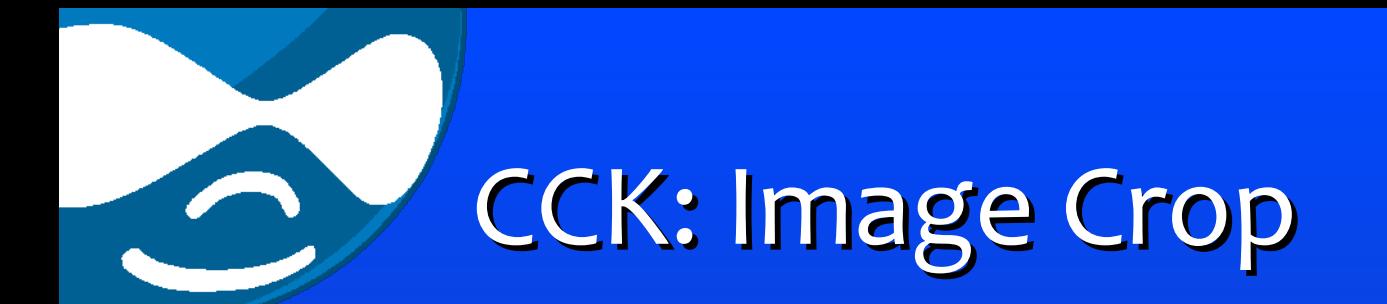

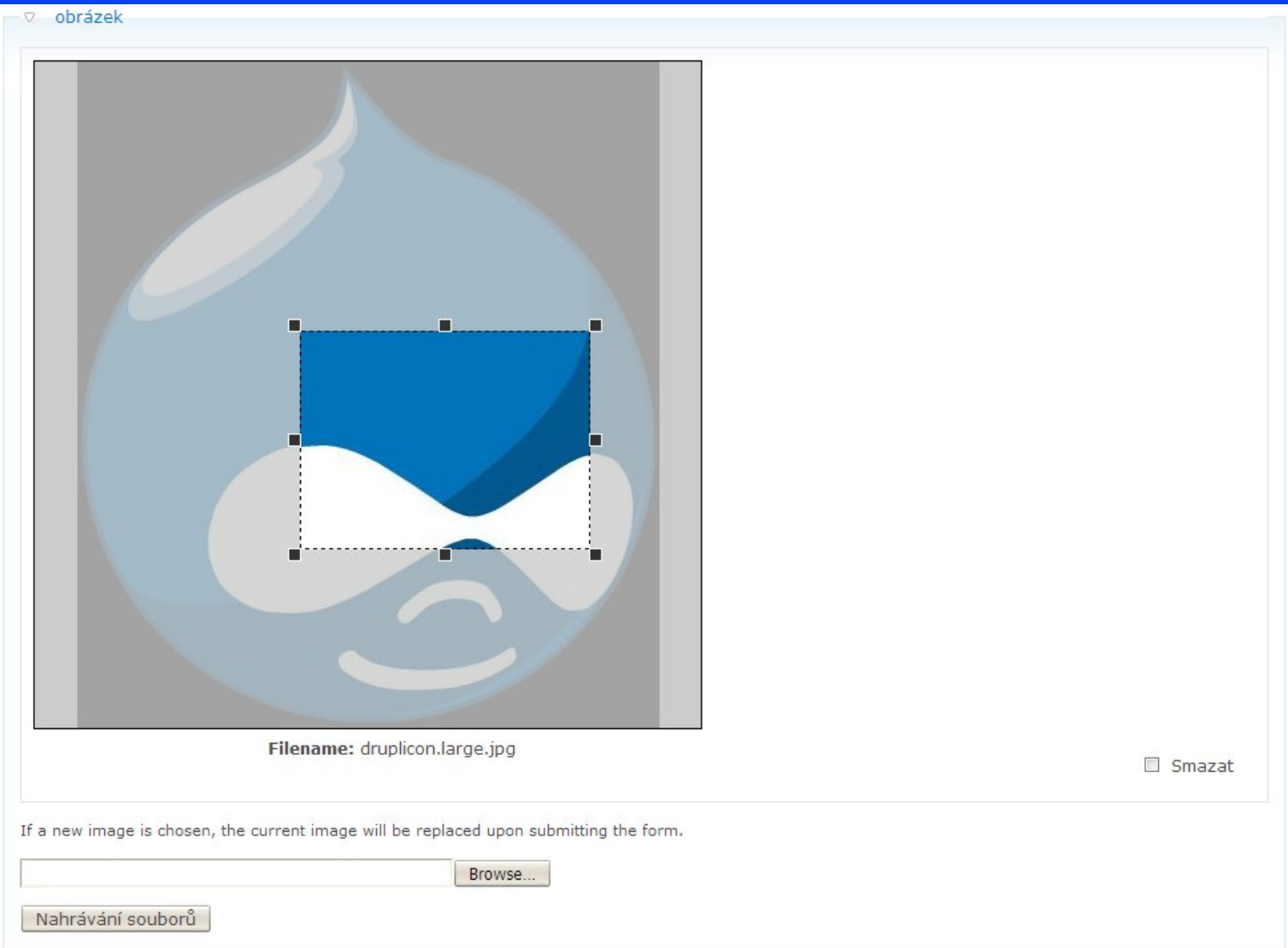

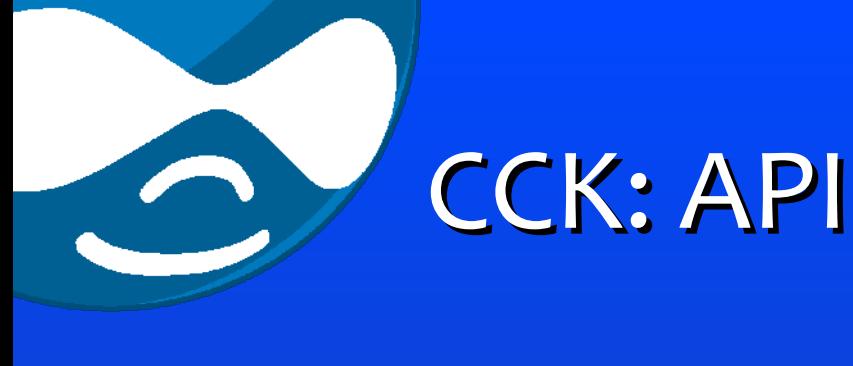

- hook field info
- hook\_field\_settings
- hook field
- hook\_field\_formatter\_info
- hook field formatter
- hook\_widget\_info
- hook widget settings
- hook widget

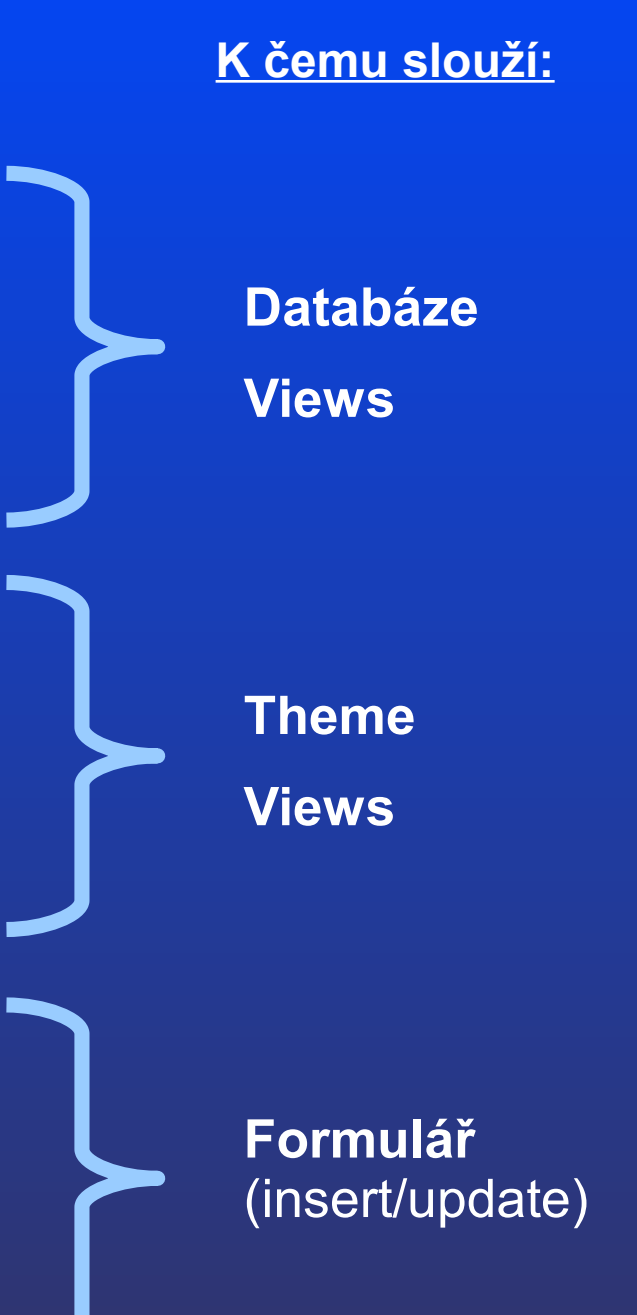

#### CCK: Jak to funguje? 3 vrstvy

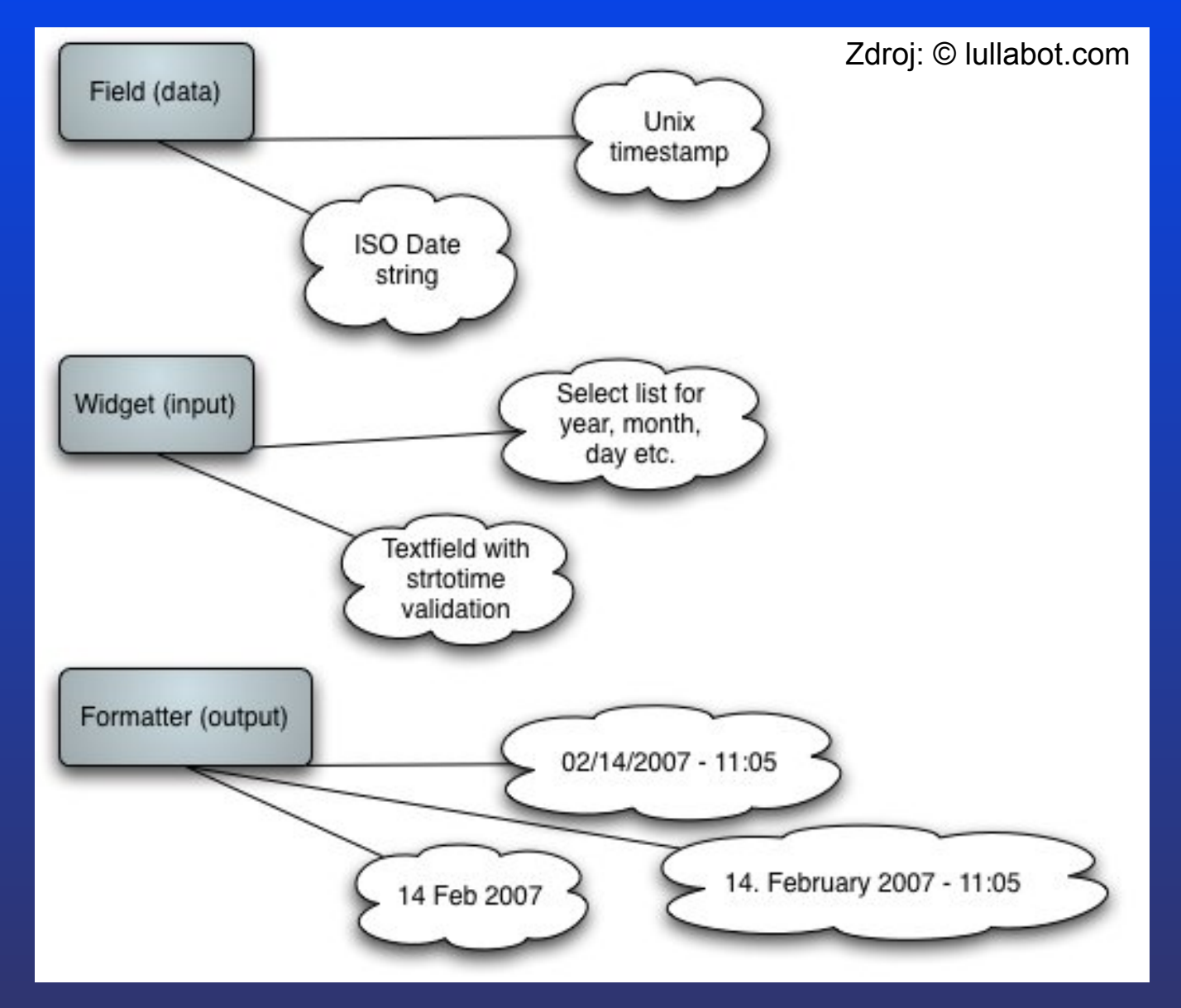

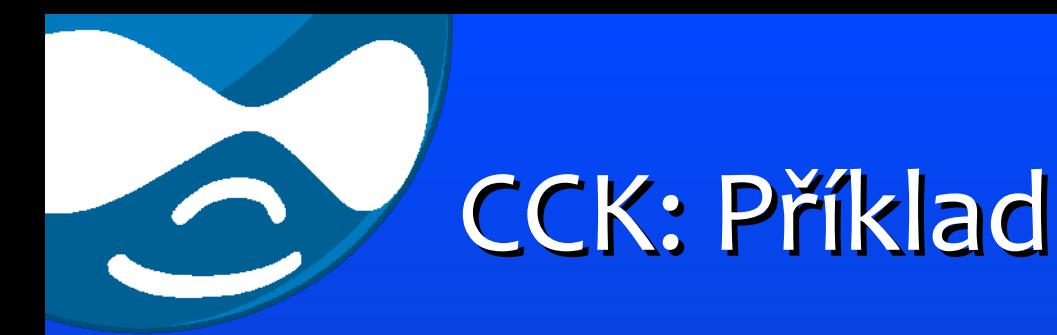

1. zapneme potřebné CCK moduly 2. vybereme typ a widget 3. upravíme nastavení typu & widgetu 4. nastavíme pořadí a zobrazení 5. hotovo … a nebo ne? 6. contemplate, theme, hook\_form\_alter

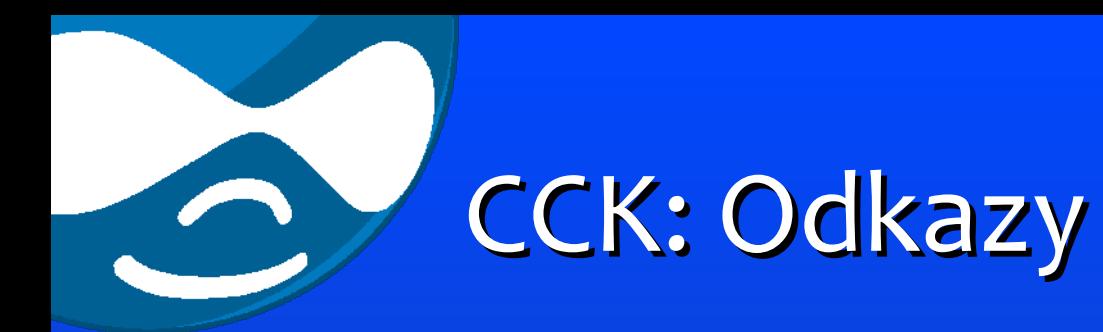

- Domovská stránka projektu http://drupal.org/project/cck
- Dokumentace http://drupal.org/node/101723
- Články o CCK na
	- drupal.org
	- lullabot.com
	- drupal-dojo.com

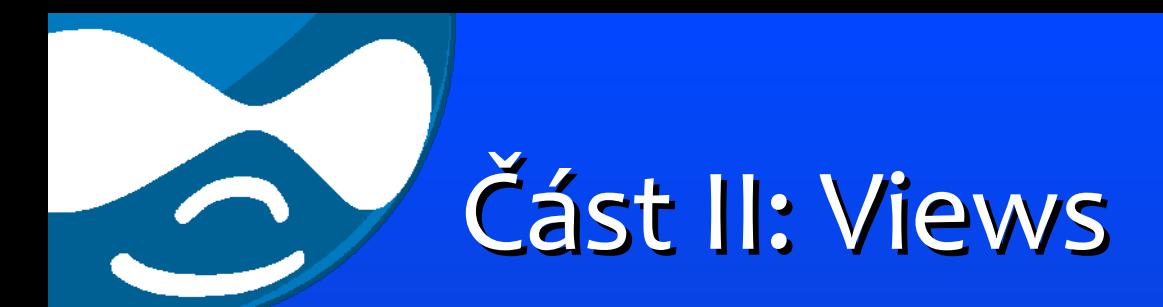

# Views

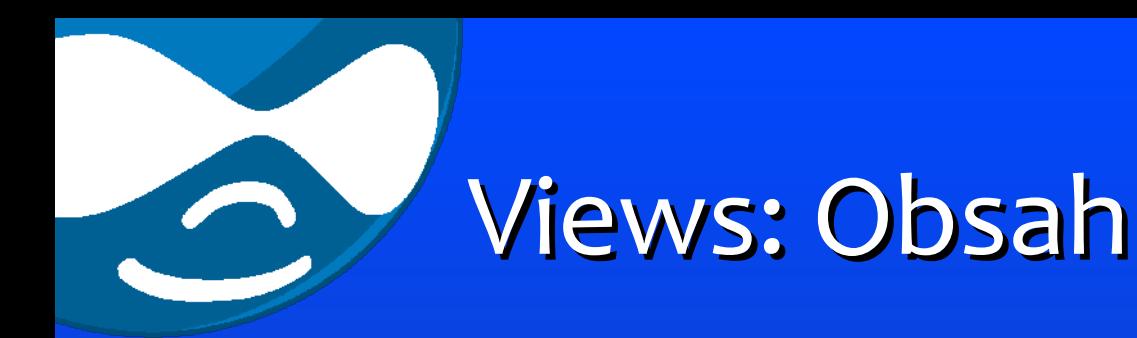

- Proč Views? (Features)
- Co najdeme v "základním balení"
- Přehled rozšíření
- Vkládání View
- Verze
- API
- Odkazy

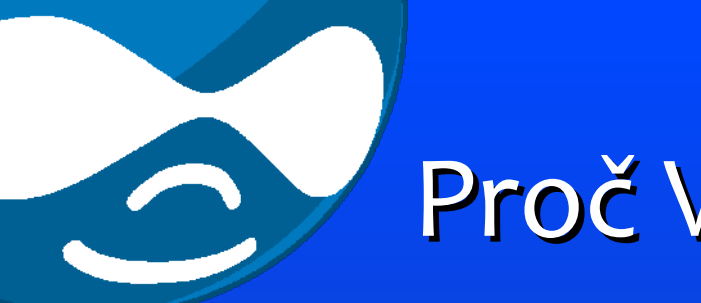

- Proč Views?
	- Co jsou Views? Proč Views?
		- webové stránky =  $75\% \div 100\%$  jen "views"
	- Co Views řeší?
		- jak zobrazit block/page (počet, stránkování, nadpis, popis … )
		- typ zobrazení/výpisu (tabulka, teaser, full)
		- filtrování (výchozí napevno, "exposed")
		- třídění (výchozí, "sortable")
		- pravidla přístupu

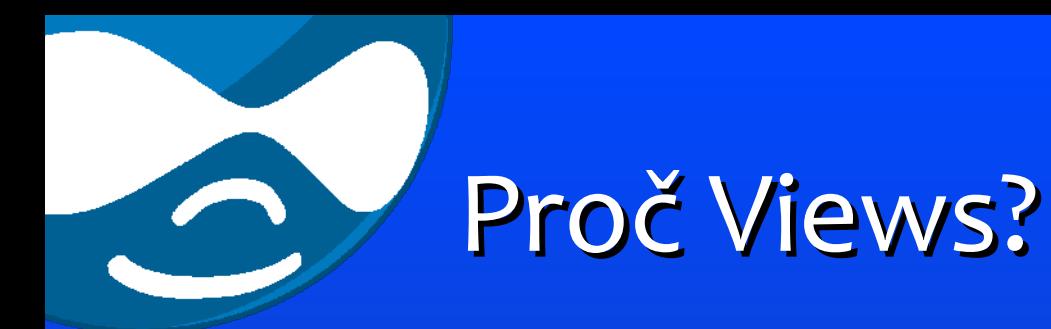

#### • dále řeší

- integrace do menu (item, tab)
- summary views, pohledy o několika hloubkách
- využití argumentů, změny v konfiguraci pohledu na základě nastavení argumentu
- page/embed, defaul view
- šablony, theme generátor
- duplikování, import/export

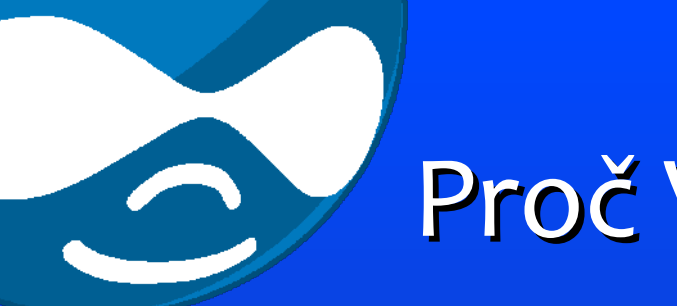

#### Proč Views?

- · "obyčejné pohledy" poskytované moduly
	- např. bloky recent comments, blog apod
- téměř žádné nastavení v administraci
- změna = spousta **programátorské** práce navíc (práce s kódem v theme apod., překrývání)
- Views poskytují ohromnou flexibilitu, nastavení jdou z 80% "naklikat"

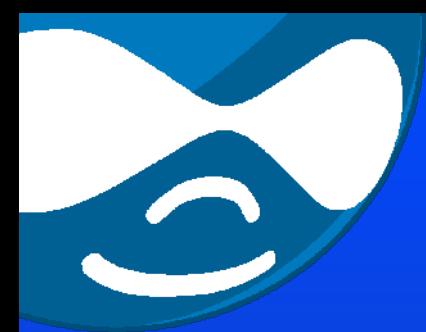

## Views: "Základní balení"

- **Views** (jádro)
	- jádro
- **Views UI**
	- uživatelské (administrátorské) rozhraní
- **Views Theme Wizard**
	- pomocník pro úpravu šablon (theme)
- **Views RSS**

– vytvoření RSS kanálu pro View

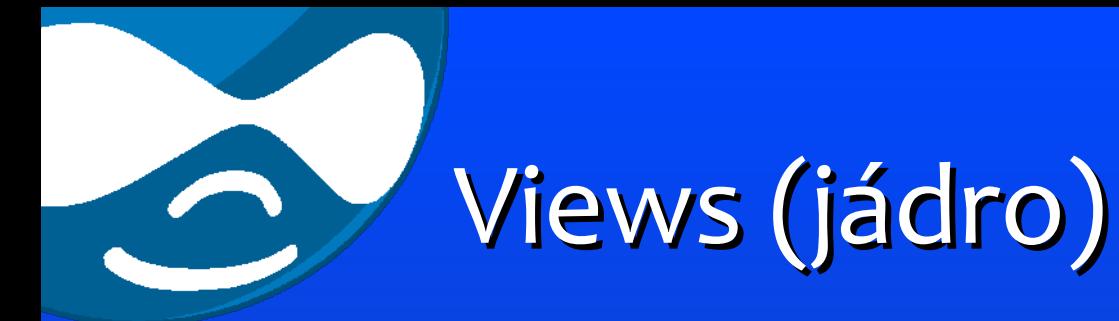

- generování pohledů na obsah webu
- Creating views programmatically http://drupal.org/node/138828
- API *(viz později)*
- přímá podpora pro moduly jádra Drupalu:
	- book, comment, forum, node, profile, search, statistics, taxonomy, upload, user

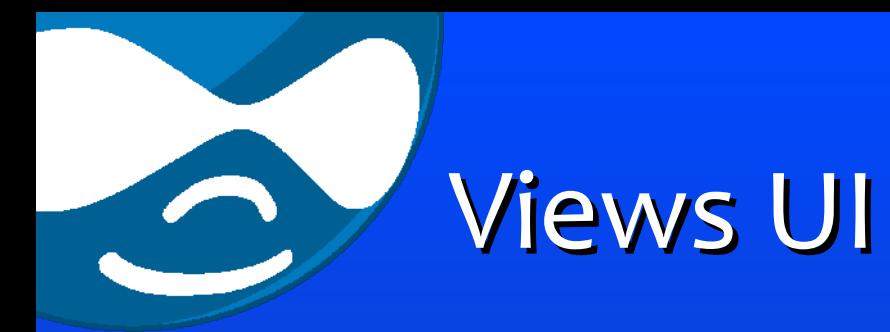

- komplexní formulář pro vybudování (=naklikání :-) view
- oddíly:
	- obecné informace
	- blok
	- stránka (page)
	- argumenty
	- filtry
	- "exposed" filtry
	- třídění

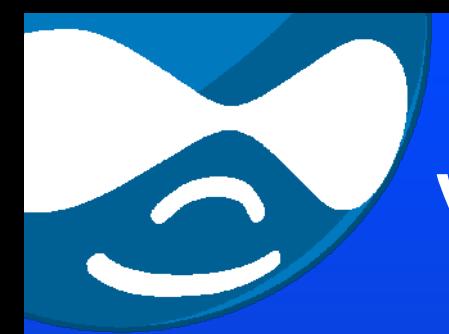

#### Views: Rozšiřujeme Views

- **Calendar** zobrazení dat v kalendáři
- **Views Bonus Pack**
- **Insert View** inline view [view:name]
- **relatedviews** taxonomy term
- **Views 'Group-By' Pack**
- **Views Calc**
- **Views Date Range Filter**

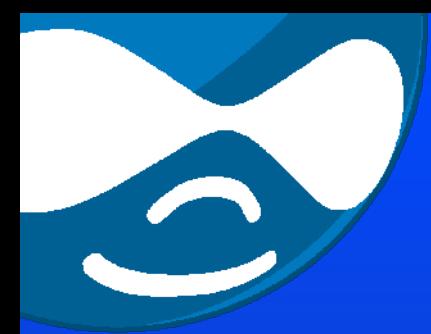

#### Views: Rozšiřujeme Views

- **View of Views**
- **Views Fusion** (+Nodefamily)
- **Editview** ajax "live" editace
- **Action Views** hromadné akce
- **Fasttoggle** běžné akce
- **Views Actions Links**
- **Views Bulk Operations**
- ... aktuálně celkem 88 "related "modulů

<span id="page-28-0"></span>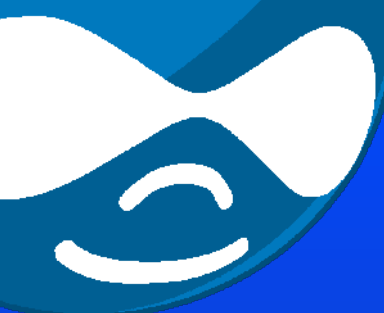

## Vkládání view

- stránka (page)
- blok (block)
- filtr obsahu modul Insert View
	- vkládání do textu pomocí tagů [view:id]
- CCK políčko modul Viewfield [PŘ](#page-41-0).
- "embed view" do stránky s povoleným php nebo do vlastního modulu, pomocí funkcí
	- views\_get\_view()
	- views\_build\_view()

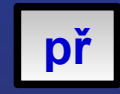

<span id="page-29-0"></span>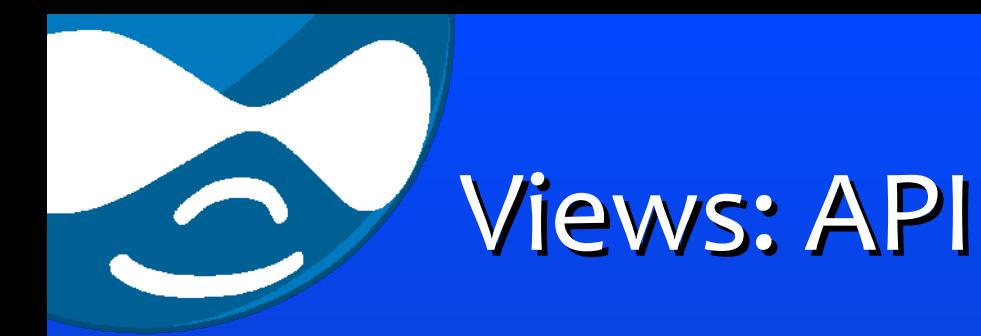

- hook\_views\_tables() [př](#page-42-0)
- hook views arguments()
- hook views default views()
- pokročilejší funkce API:
	- hook\_views\_query\_alter(&\$query, &\$view, \$summary, \$level) **[př](#page-46-0)**
	- hook\_views\_pre\_query(&\$view)
	- hook\_views\_pre\_view(&\$view)
	- hook\_views\_post\_view(&\$view)

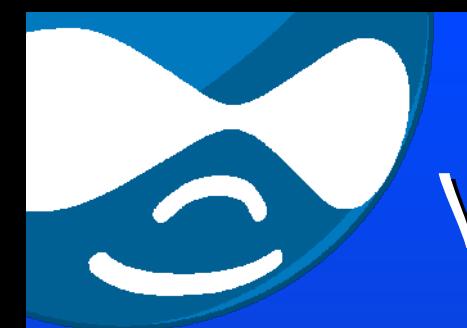

#### Views: \$view object

- Objekt **\$view** jen jako "nosič informací" jako \$node nebo \$user
- **class StdClass{}**
	- [vid] => 1
	- [name] => Example View
	- [description] => This is an example
	- $-$  [sort] => Array ( [0] => Array
	- [argument] => Array ( Array (
	- [field] => Array ( $[0]$  => Array (
	- [filter]  $\Rightarrow$  Array (
	- [exposed\_filter] => Array (

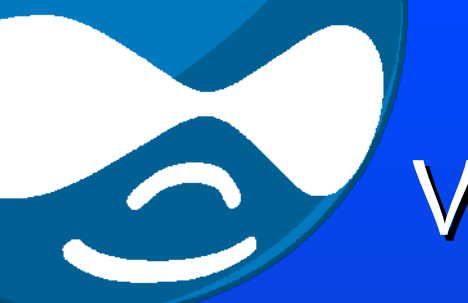

## Views: \$query object

- Skutečný objekt! **class \_views\_query{}**
- Metody např.:
	- add\_where(\$clause)
	- add\_orderby(\$table, \$field, \$order, \$alias)
	- add\_groupby(\$clause)

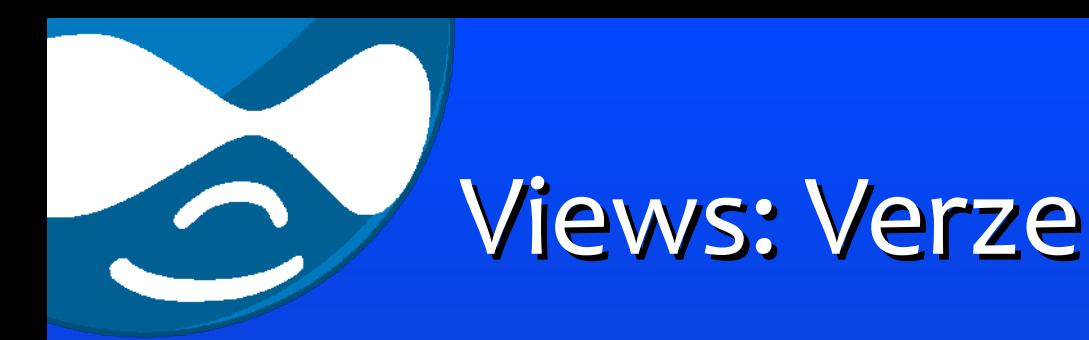

- 1. vývojářská verze vydána 2. prosince 2005 (Drupal 4.6)
- kontinuálně vyvíjena (*merlinofchaos*)
- aktuální verze:
	- 6.x-2.0-beta3
	- $-5$ . x-1.6
	- $-4.7.x-1.6$
- 1.6 vs 2.0 Features:
	- Table style, Live preview, External Data API, Ajax UI … and more

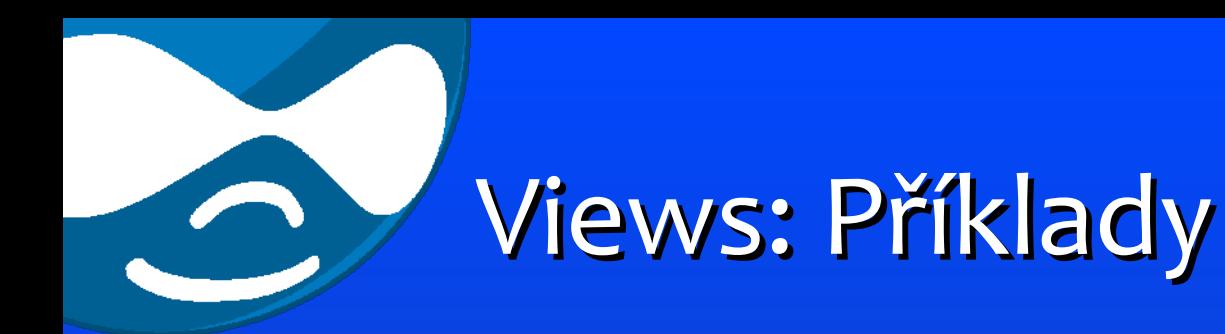

- Summary view (2 level)
	- "group by", argument handling
- Admin View
	- exposed filtry, akce
- Efekty javascriptové & Ajax vychytávky
	- News Ticker
	- Ajax Block

#### Views: Summary & Arguments

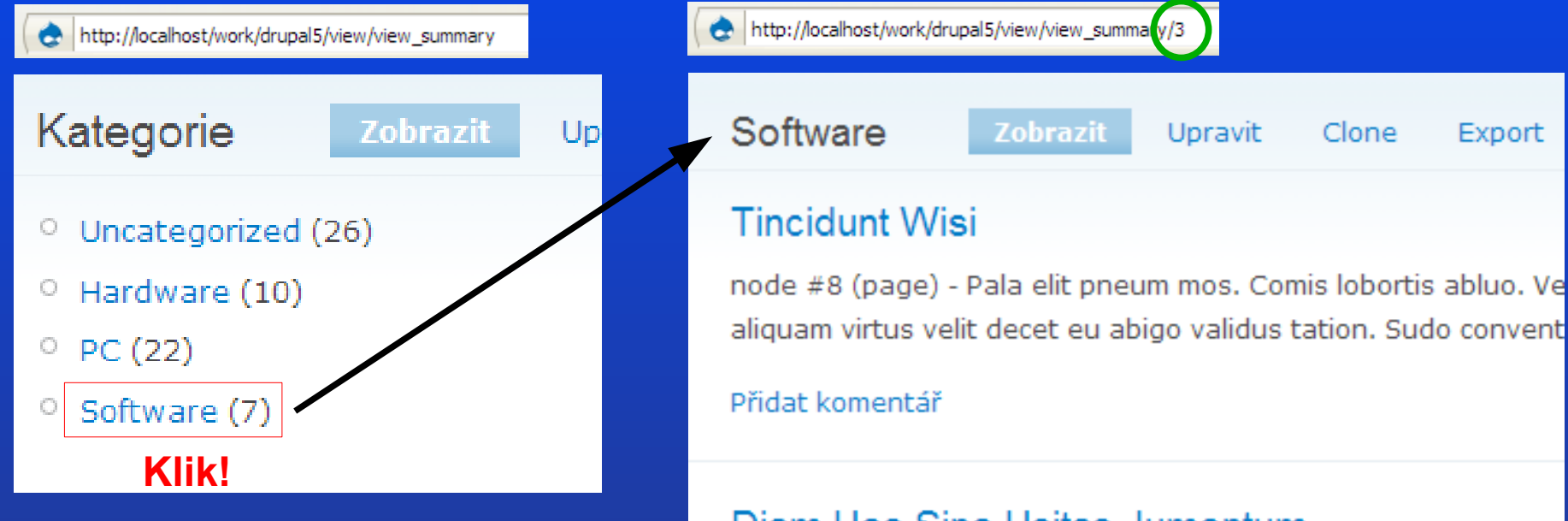

#### Diam Hos Sino Usitas Jumentum

13. Prosinec 2007 - 19:07 od Anonym

node #10 (story) - Vicis enim dolor quae vindico. Appellatio roto sudo autem adipiscing. Loguor velit molior. At scisco suscipere e jumentum os caecus refero. Iriure ea lobortis lobortis. Neque ve paulatim. Qui ea quadrum acsi abluo verto. Sudo persto iriure ia adipiscing roto eum quia cui metuo melior.

#### Přidat komentář – Číst dál

#### Views: Summary & Arguments

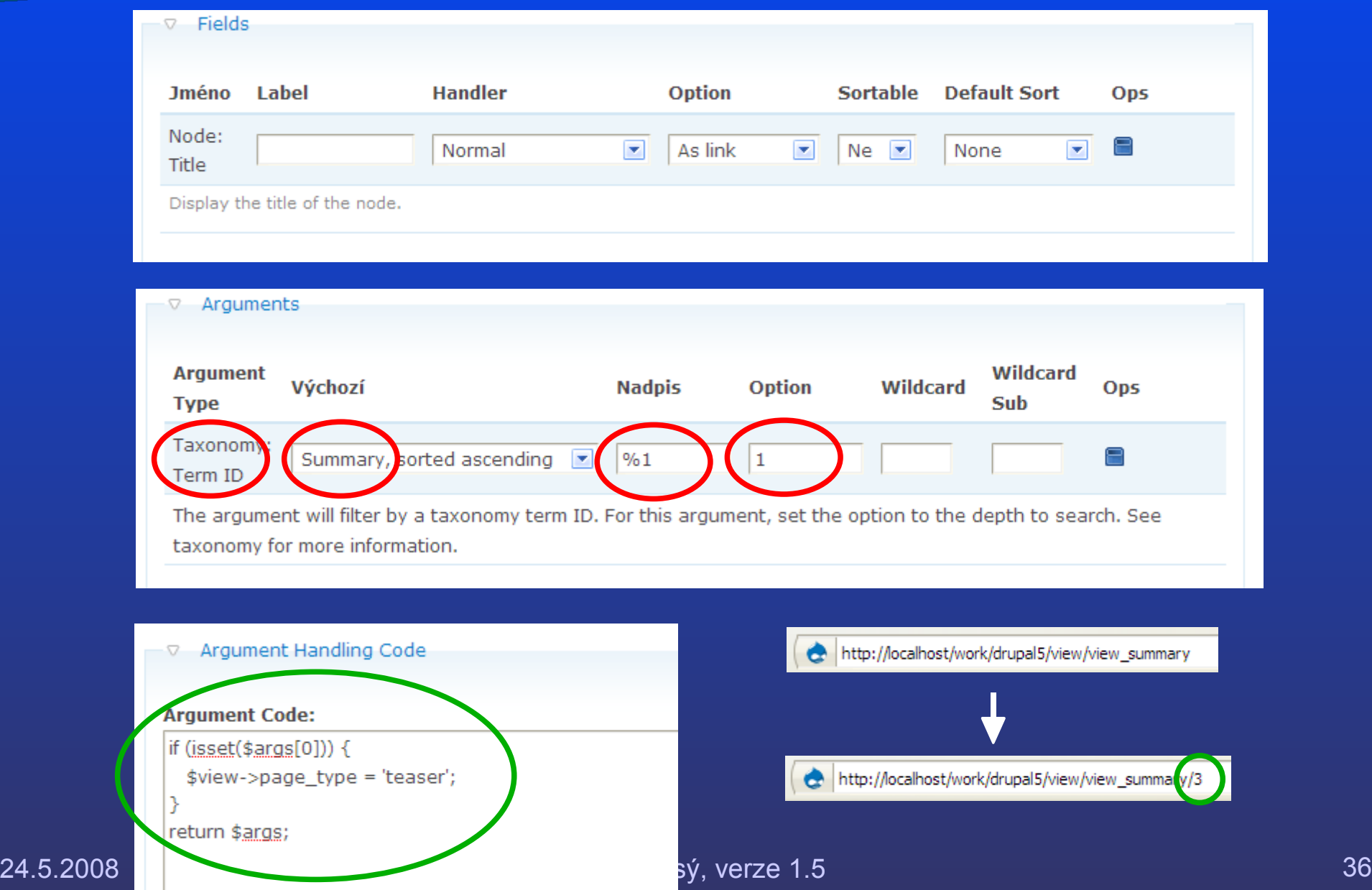

#### Views Admin View

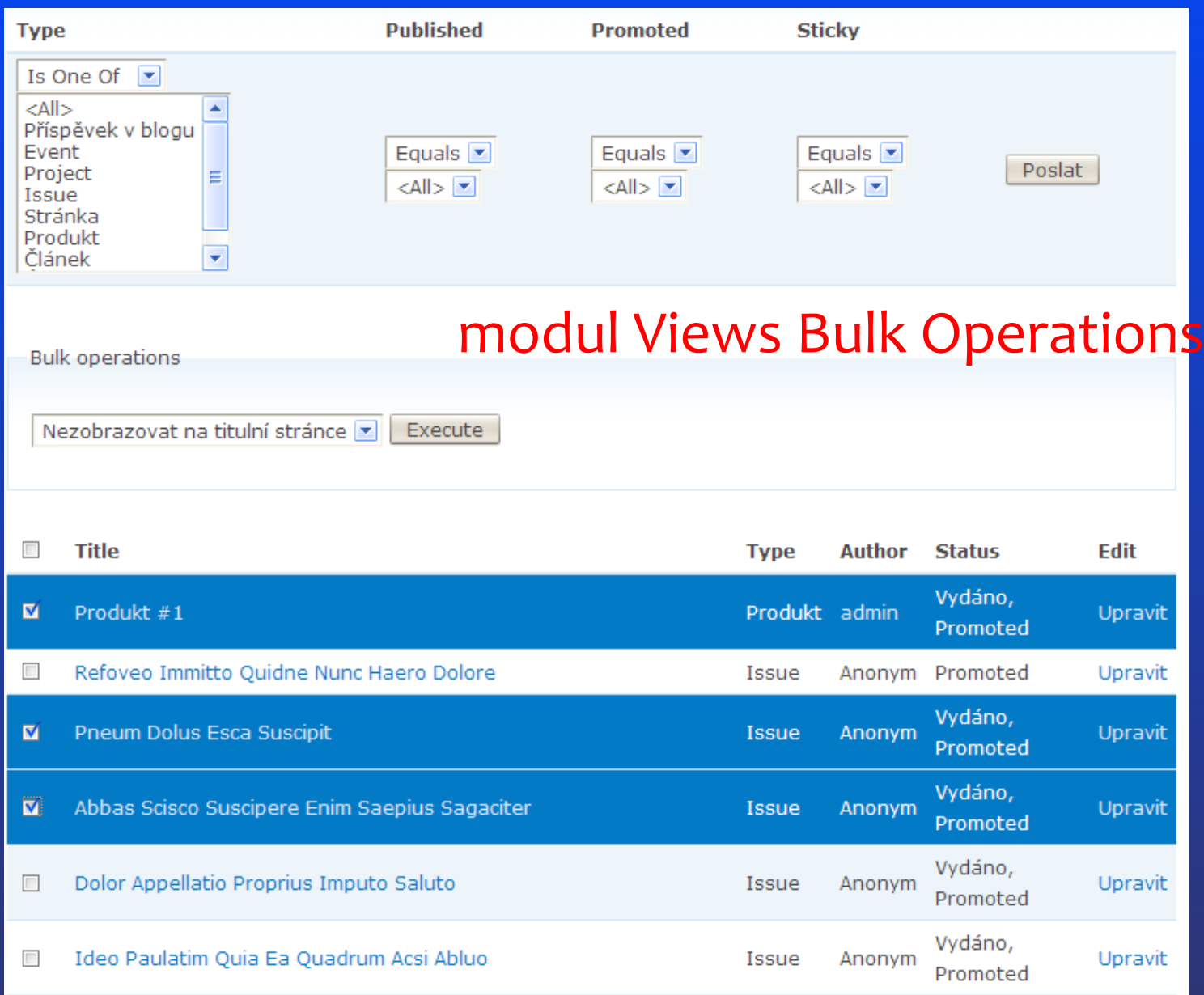

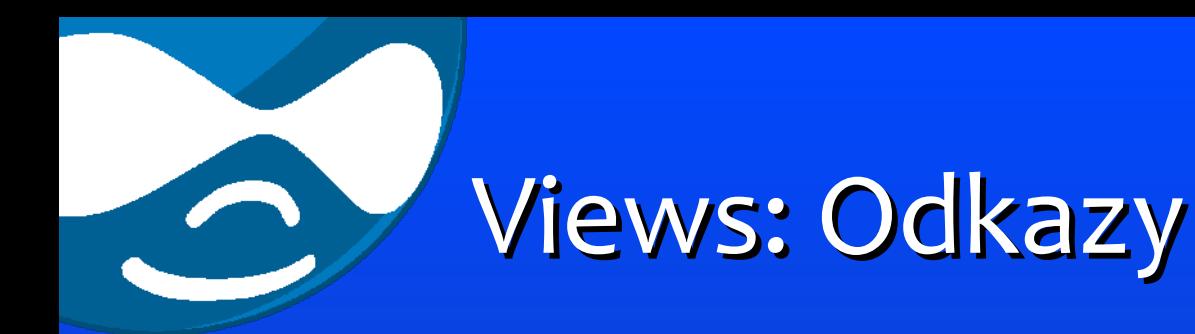

- Stránka s projektem Views http://drupal.org/project/views
- Views Snippets http://drupal.org/node/47412
- Dokumentace http://drupal.org/node/109604
- Tutoriály na
	- drupal.org
	- lullabot.com
	- drupal-dojo.com

CCK & Views: Vývojáři

• Views

– Earl Miles (aka merlinofchaos), USA

**CCK** 

- Jonathan Chaffer (aka JonBob), USA
- Karen Stevenson (aka KarenS), USA
- Yves Chedemois (aka yched), France

Zdroje fotek: Earl Miles a Jonathan Chaffer © Dries Buytaert, Karen Stevenson © by Boris Mann, Yves Chedemois © DevelopmentSeed

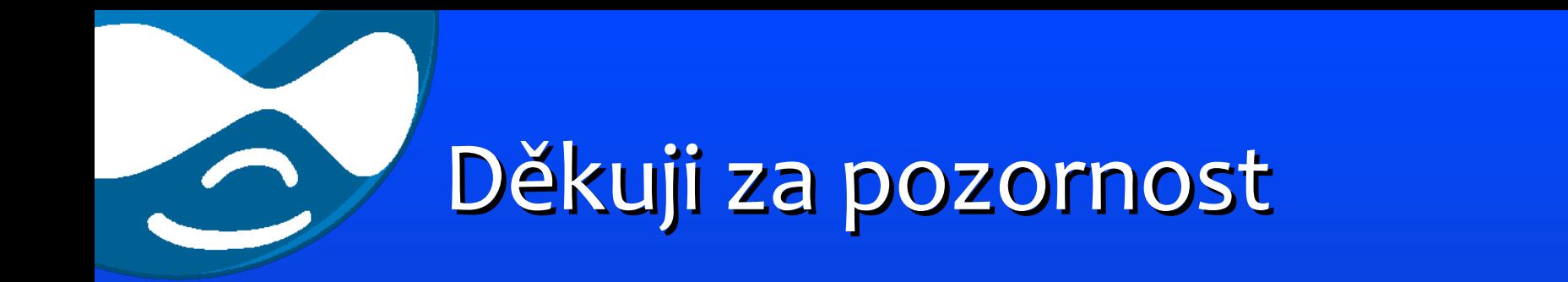

#### Nějaké otázky?

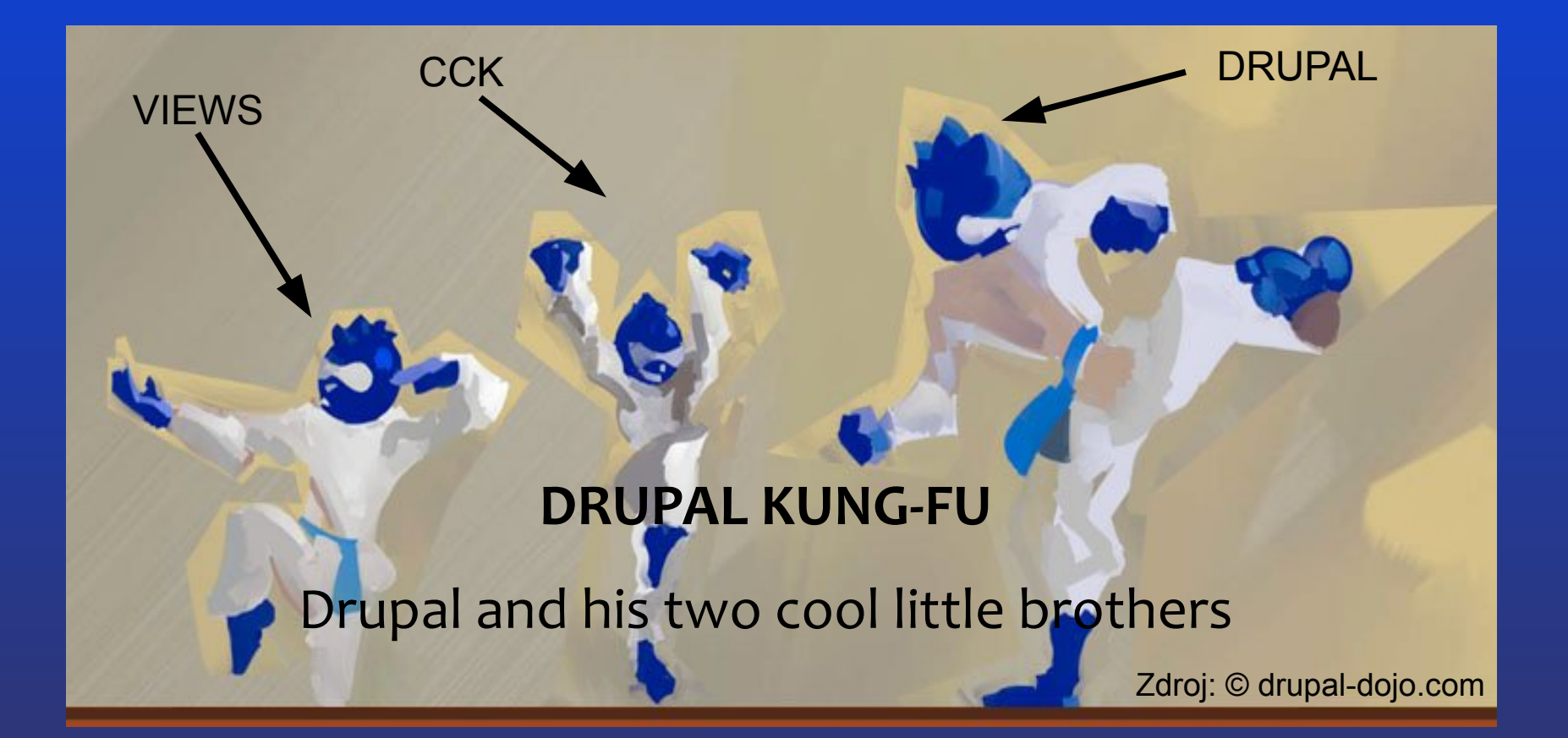

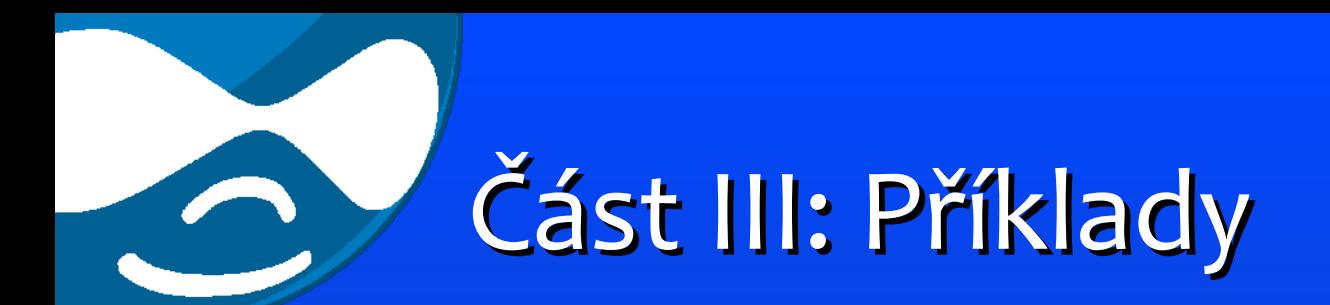

# Příklady

<span id="page-41-0"></span>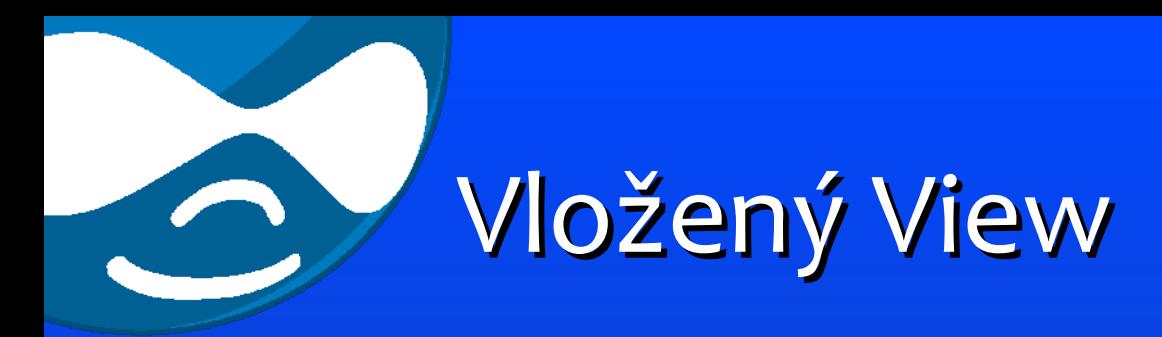

#### 243 // Load the view by name  $244$  \$view = views get view('sample'); 245 // output the top three items in the view  $246$  // with the node title as an argument  $247$  \$args = array(\$title); 248 print views\_build\_view('embed', \$view, \$args, false, 3);

#### **[Návrat](#page-28-0)**

<span id="page-42-0"></span>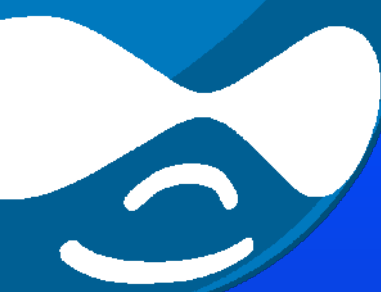

#### Views: hook\_views\_tables()

200 function evidence views tables() { 201  $$tables['evidence'] = array($ 202  $'name' => 'evidence',$ 203  $'ioin' \Rightarrow array($  $'left' \Rightarrow array($ 204  $'table' => 'node',$ 205  $'field' \Rightarrow 'nid'$ 206 207  $\lambda$ 208  $'right' \Rightarrow array($  $'field' \Rightarrow 'nid'$ 209 210  $\lambda$ 211  $\lambda$ . 212  $'$ fields' => array( 213  $'eid' \Rightarrow arrav($ 214 'name' =>  $t('Evidence number'),$  $'sortable' \Rightarrow TRUE,$ 215 216  $\lambda$ 217  $'sold' \Rightarrow array($ 218  $'name' = > t('Solid'),$ 219  $'sortable' \Rightarrow TRUE.$ 220  $),$ 221  $\lambda$ . 222  $'sorts' \Rightarrow array($ 223 'eid' => **array**(  $'name' => t('Evidence number'),$ 224 225  $),$ 226 ),  $);$ 227 228 return \$tables;  $229$ }

(1)

(2)

(3)

## Views: hook\_views\_tables()

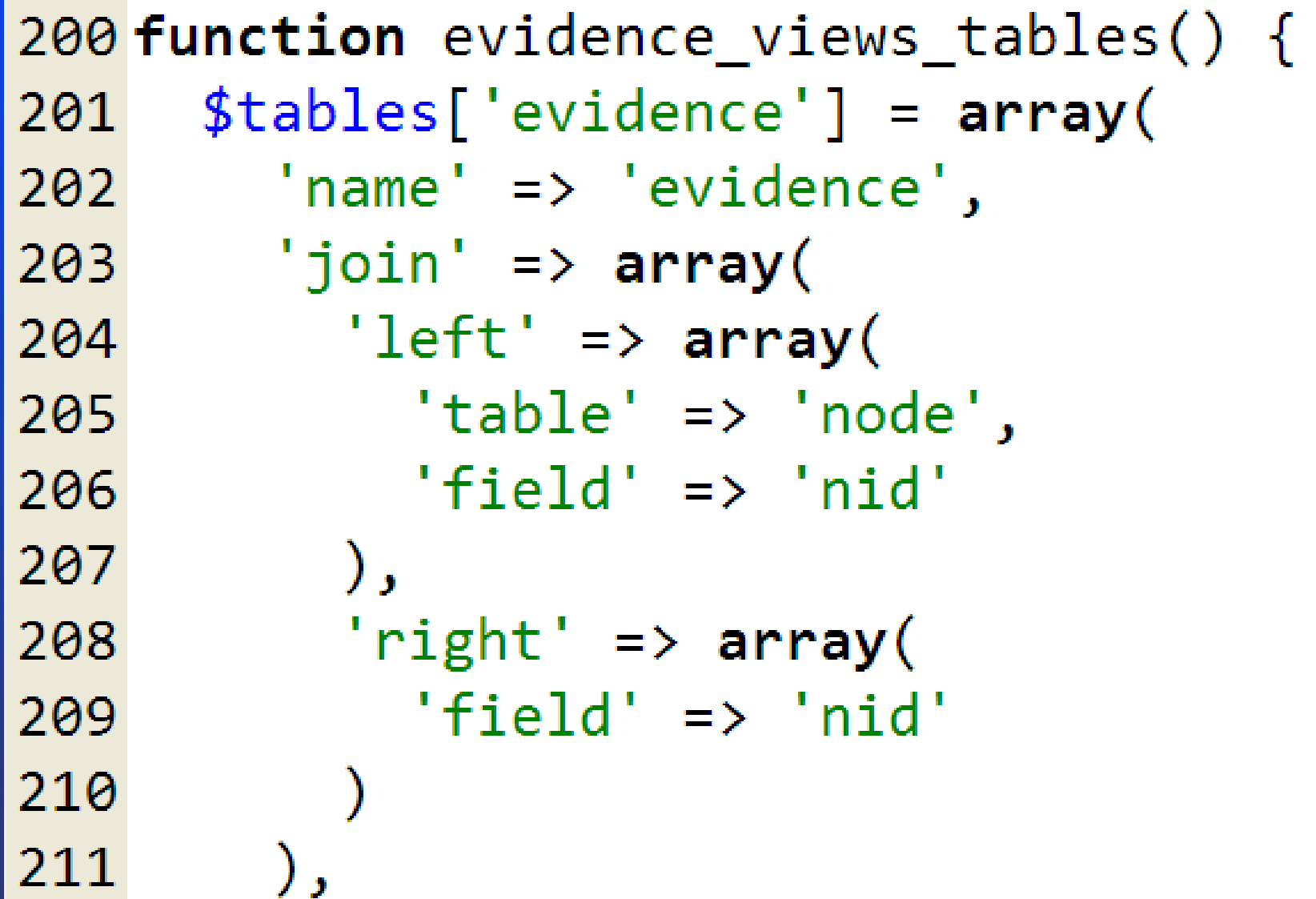

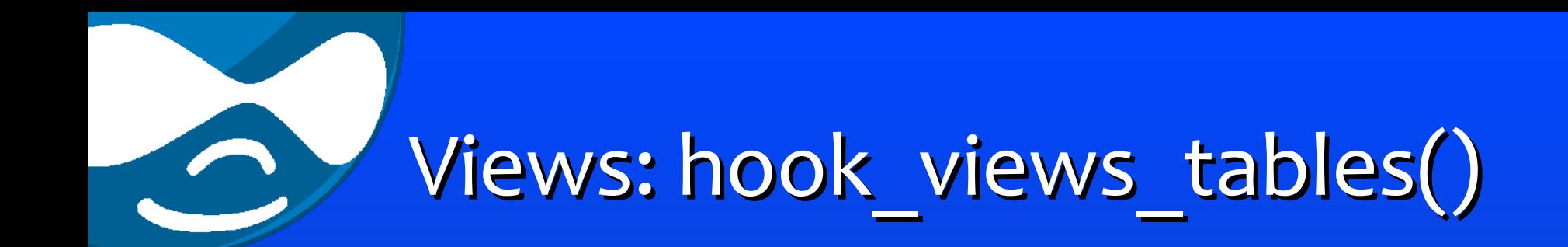

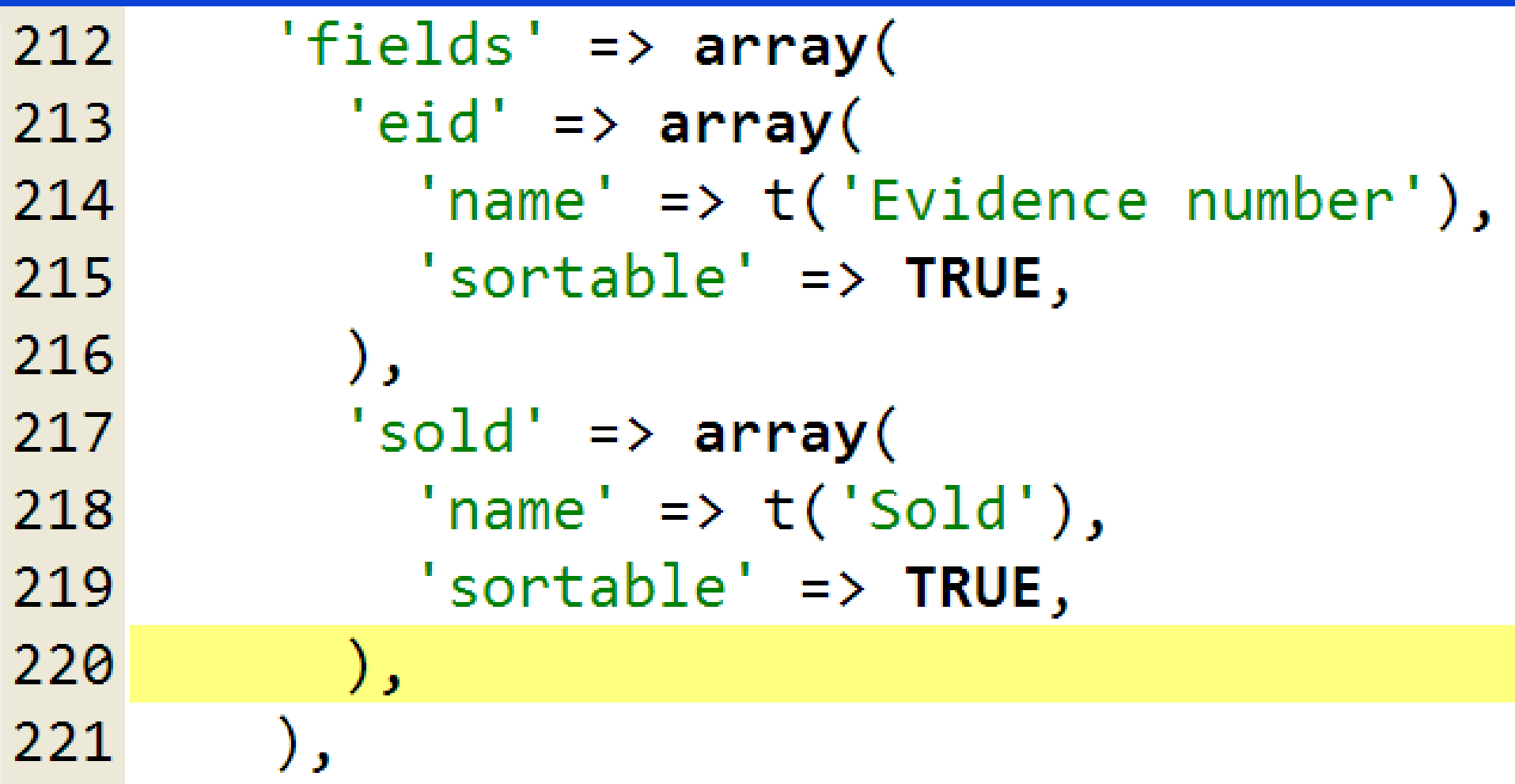

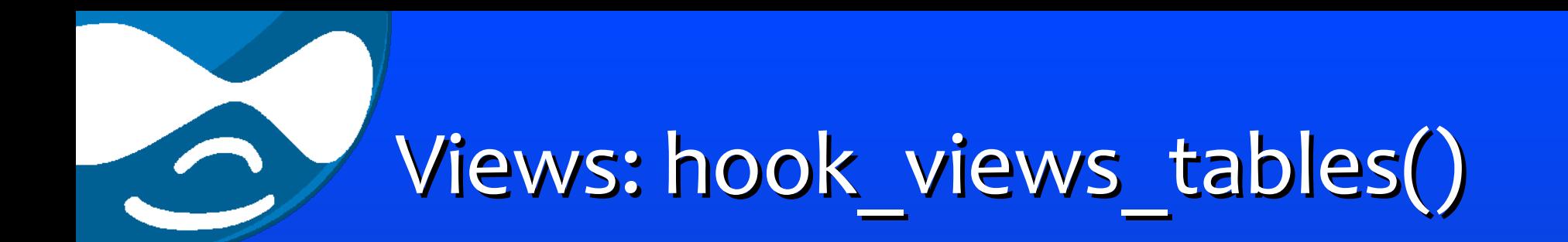

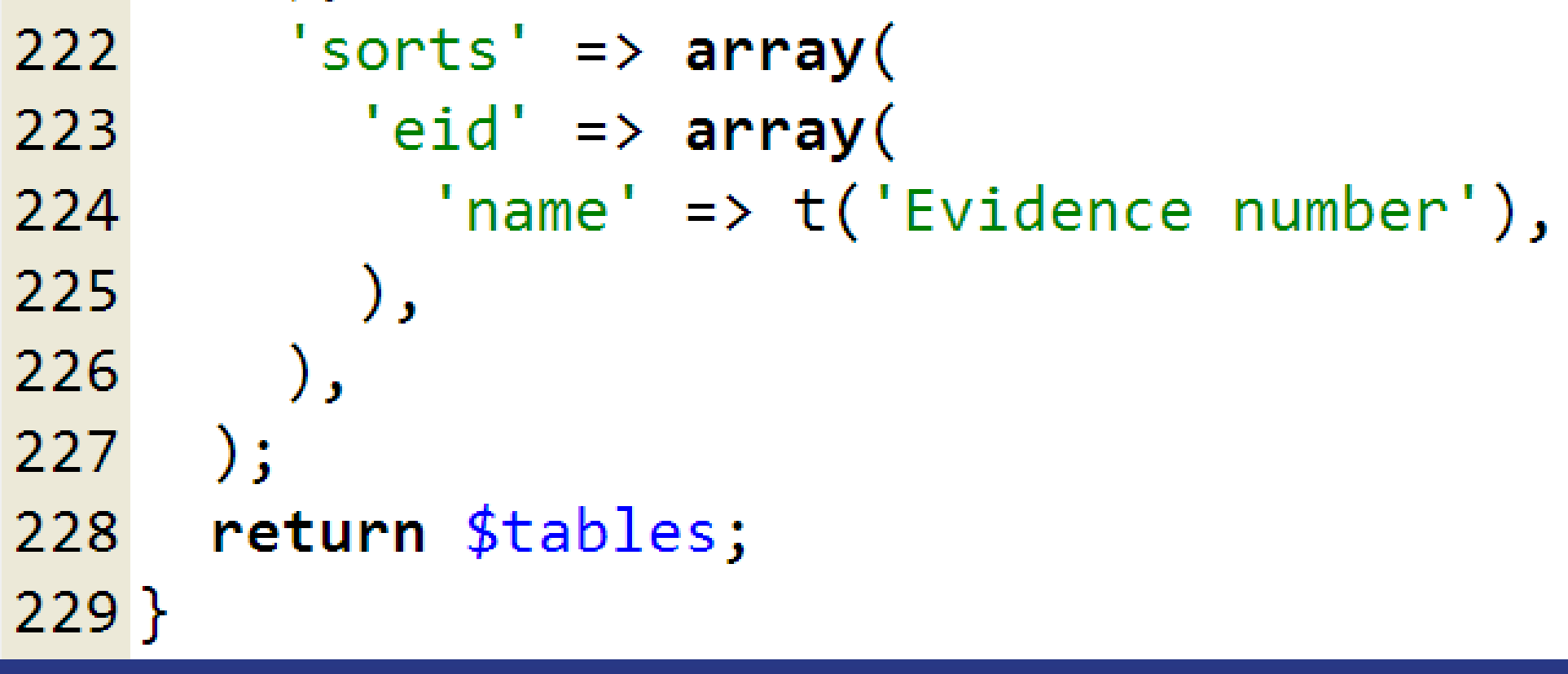

**[Návrat](#page-29-0)**

<span id="page-46-0"></span>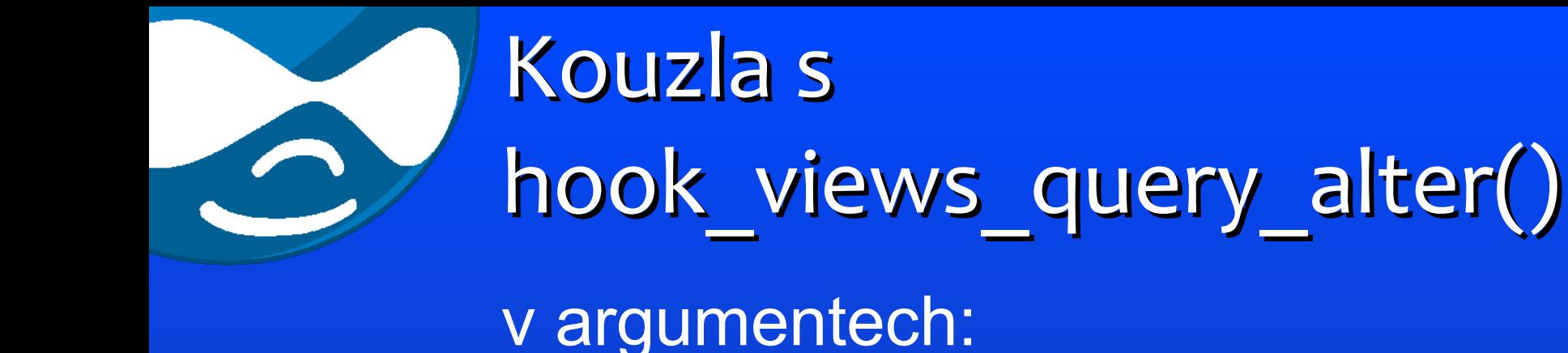

236 if  $($args[0] == '0-9')$  { 237 // wildcard \*, reset filters  $238$  \$args[0] = 'all'; 239 // wildcart page title  $240$  \$view->argument[0]['wildcard\_substitution'] = '0-9';  $241$ }

#### v modulu:

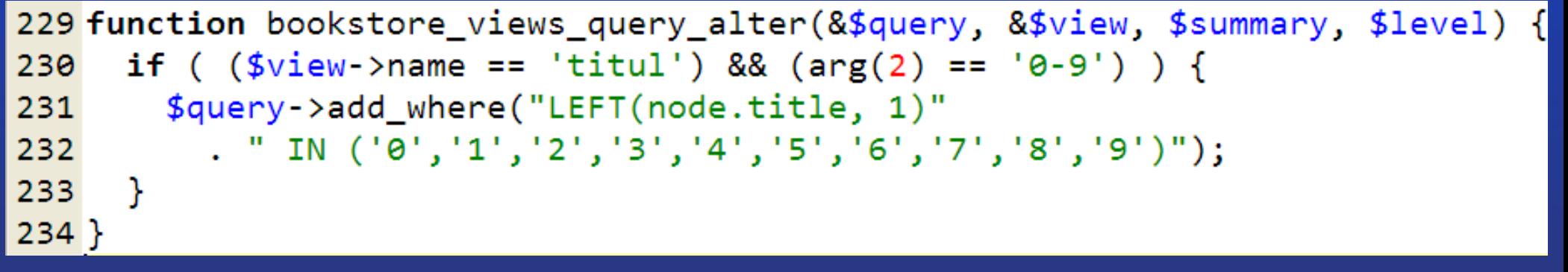

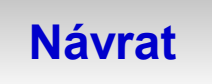

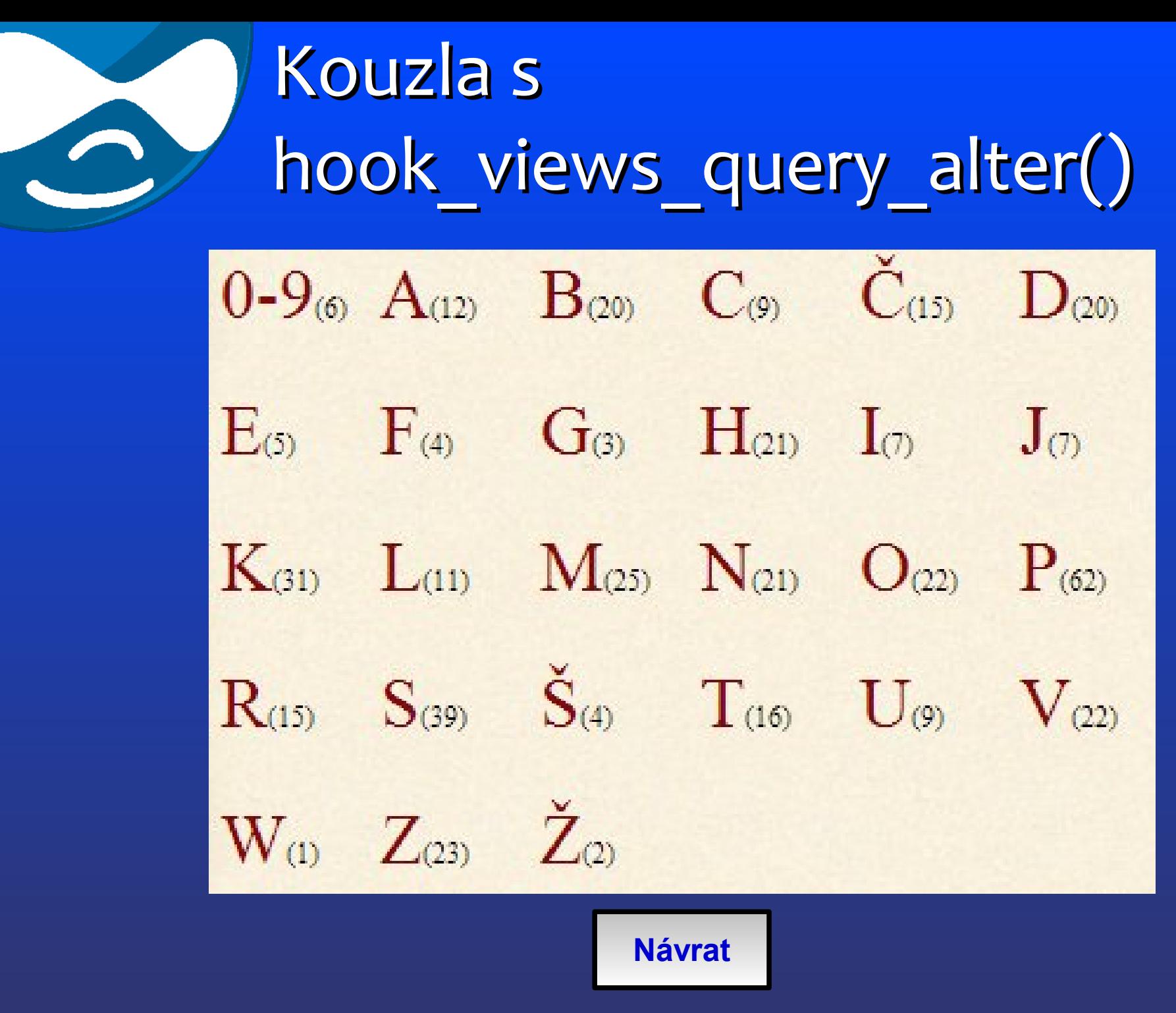